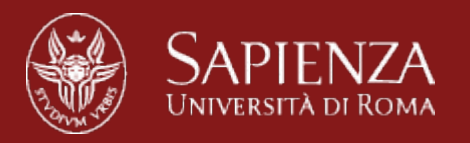

### **Internet of Things Laboratory November 9th 2015**

P. Gjanci, G. Koutsandria, D. Spenza

*Internet of Things Laboratory 2015*

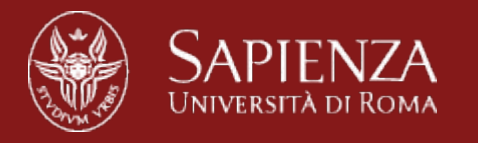

### **Contacts**

- Gjanci: [gjanci@di.uniroma1.it](mailto:gjanci@di.uniroma1.it)
- Koutsandria: [koutsandria@di.uniroma1.it](mailto:koutsandria@di.uniroma1.it)
- Spenza: [spenza@di.uniroma1.it](mailto:spenza@di.uniroma1.it)
	- Tel: 06-49918430
	- Room: 333
	- Slides: [www.dsi.uniroma1.it/~spenza/](http://www.dsi.uniroma1.it/~spenza/)
- SENSES lab
	- <http://senseslab.di.uniroma1.it>

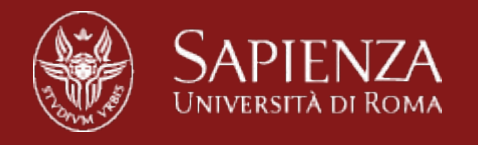

### **Lessons Schedule**

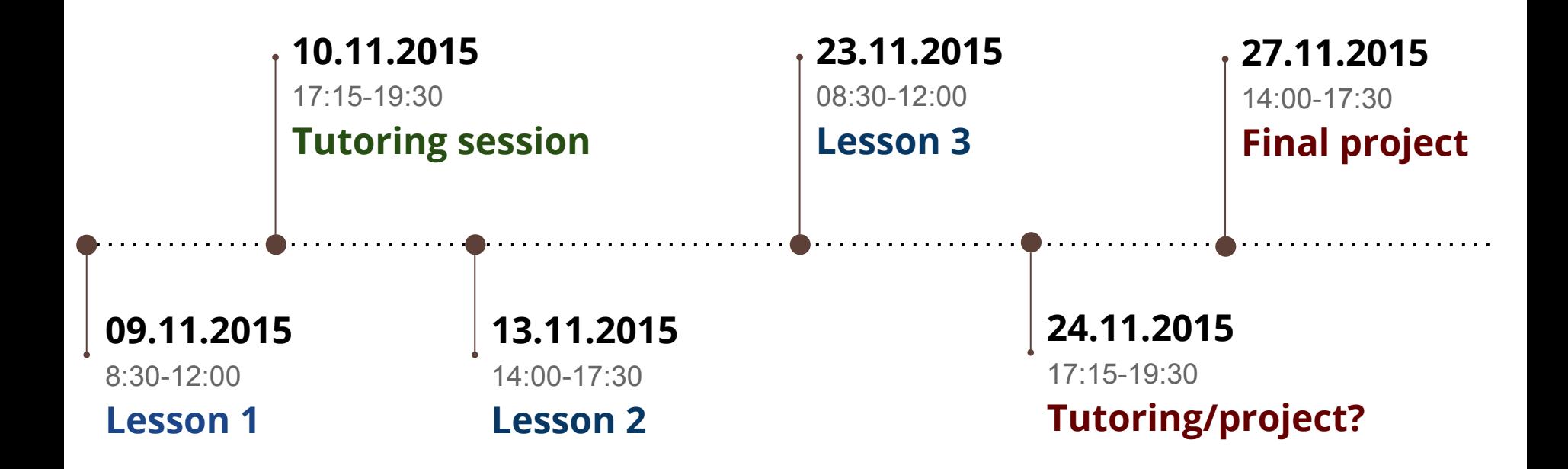

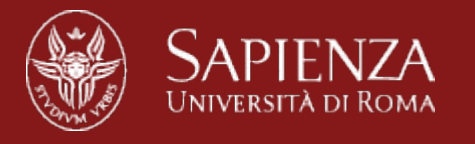

# **Mailing list**

- Subscribe to the course mailing list: [iot-laboratory-diuniroma1@googlegroups.com](mailto:iot-laboratory-diuniroma1@googlegroups.com)
- Slides and supporting material will be made available online at: <http://wwwusers.di.uniroma1.it/~spenza/lab2015.html>
- All lectures will be active learning sessions with lab exercises.

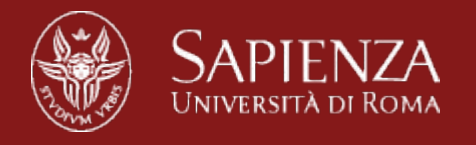

### **Overview**

- Introduction on Wireless Sensor Networks
- WSNs Projects of the SENSES lab
- Applications on Wireless Sensor Networks
- TinyOS introduction
- NesC programming language
- A simple application: Blink

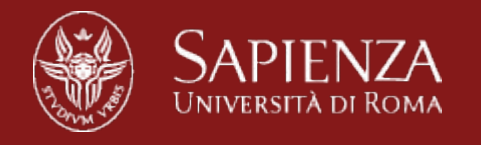

### **Introduction: Wireless Sensor Networks**

*● Network of small wireless sensor devices (nodes/motes), deployed in an ad-hoc fashion to cooperate on sensing a physical or environmental phenomenon.*

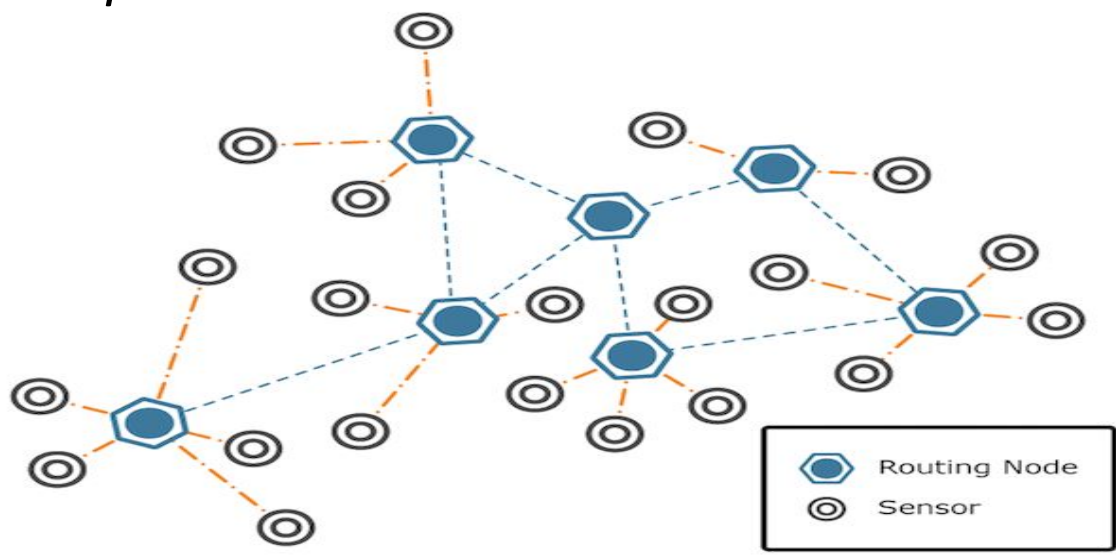

- Wireless communication medium
- Traffic is forwarded through several hops from source to sink node
- Power limited

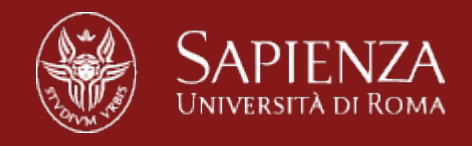

# **Application Scenarios**

- Environmental monitoring ○ fire/flood detection
- Monitoring of cultural heritage ○ "health" status of artworks
- Structural monitoring
	- integrity
	- life signs
- Medical
	- patient's health status
- Military
	- surveillance
- Home automation
- Etc..

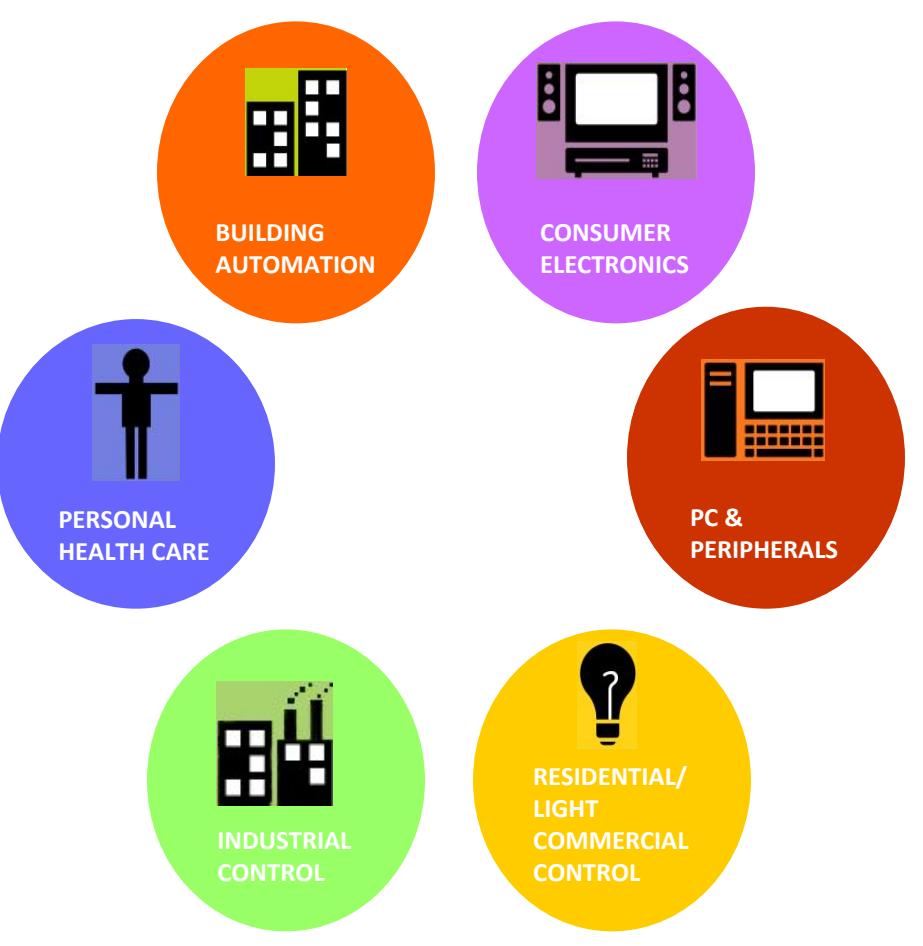

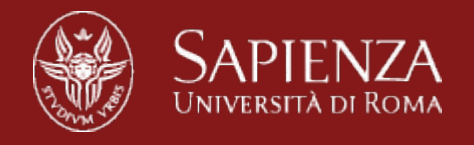

### **Structural Health Monitoring**

- Construction sites: inclinometers, pressure, displacement, ...
- Bridges, buildings: vibrating-wire strain gauges, displacement, ...

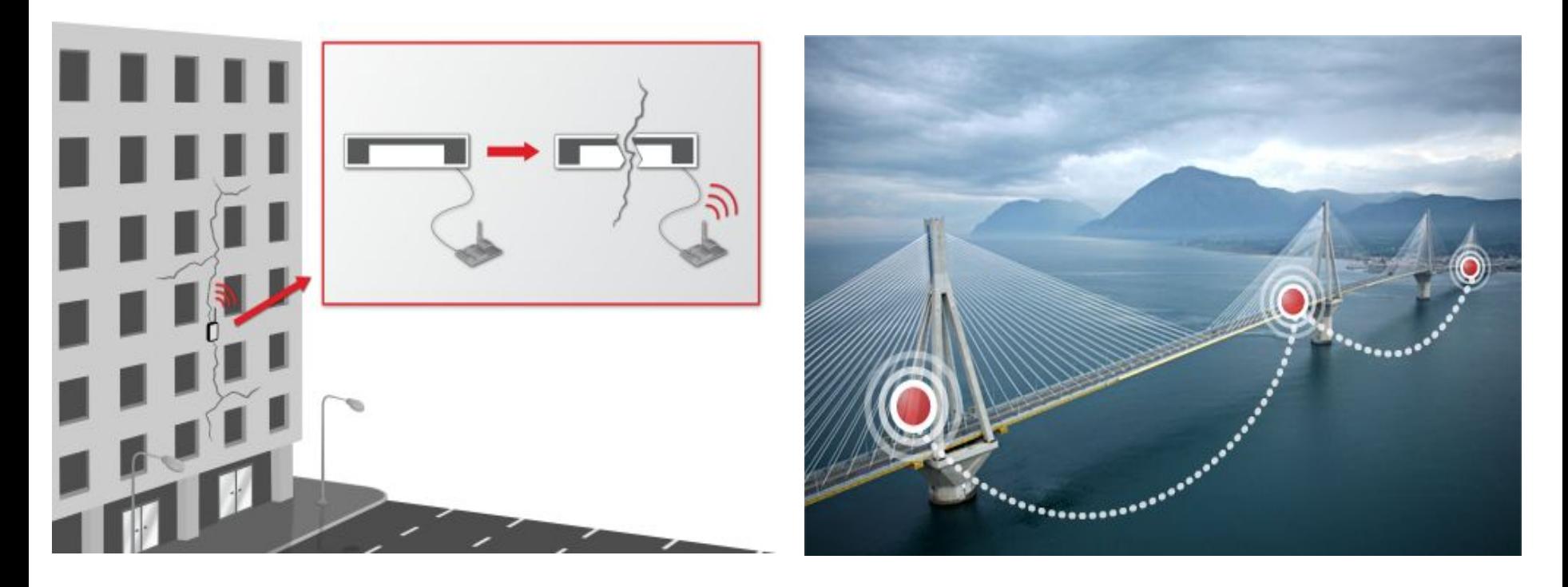

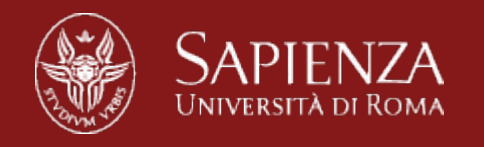

# **Cultural Heritage Preservation**

- Indoor/outdoor preservation: temperature, humidity, dust...
- Artworks monitoring during transportation and packing

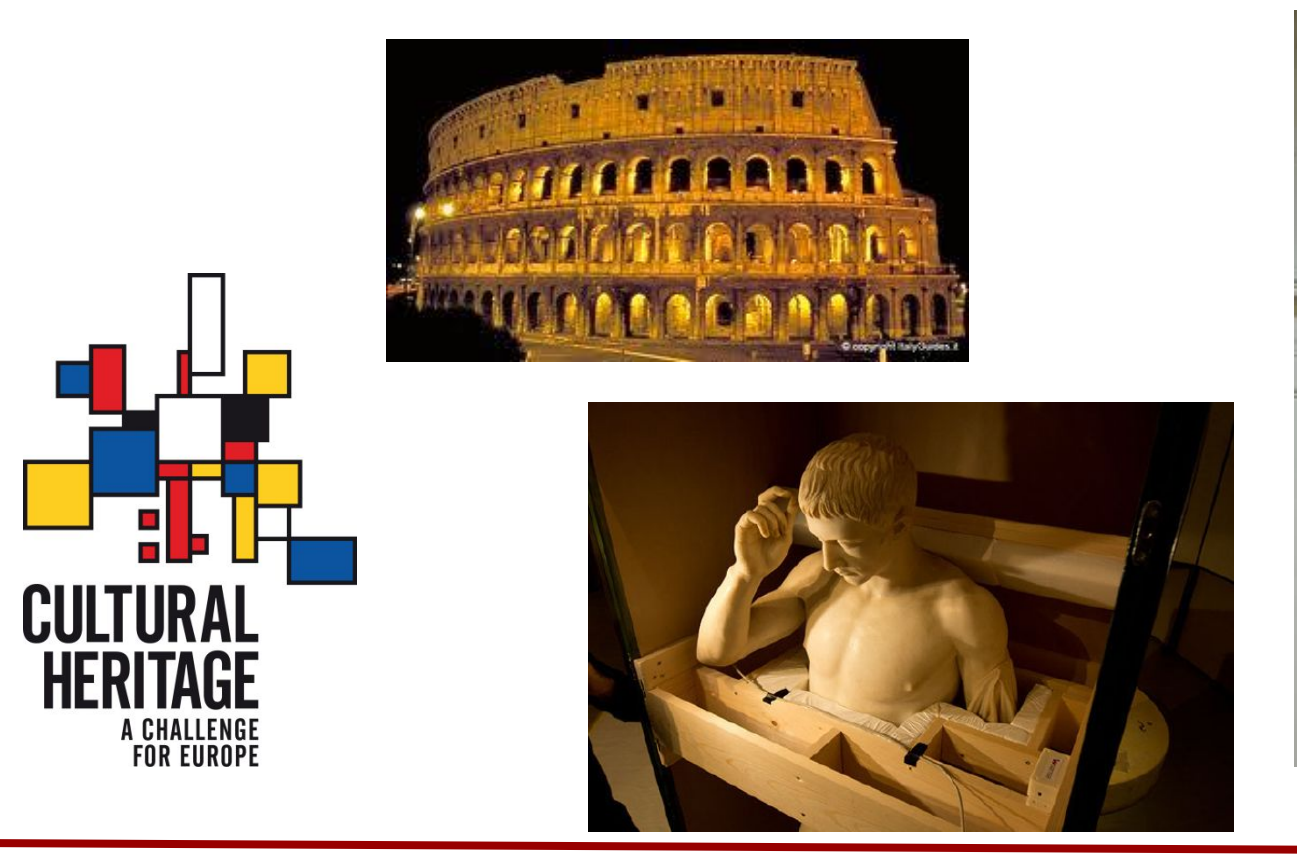

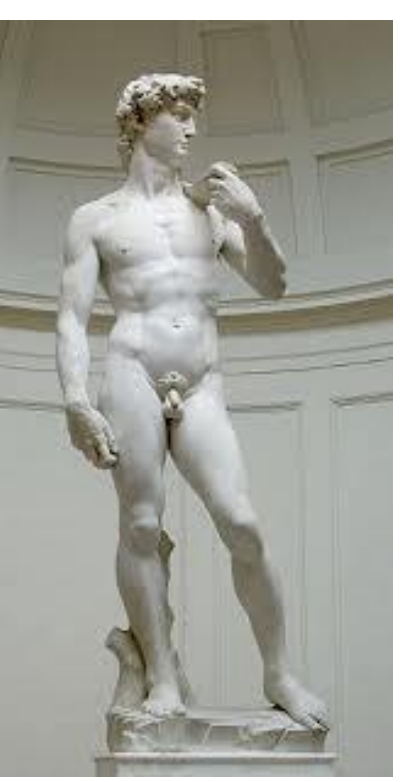

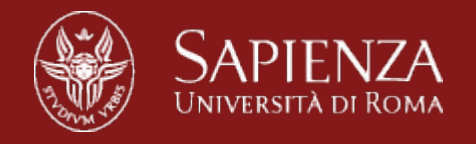

# **Environmental Monitoring**

- Outdoor air pollution: carbon monoxide, temperature, humidity,...
- Indoor air quality: CO2, carbon monoxide, dust level, humidity...
- Gas detection: methane, carbon monoxide,...

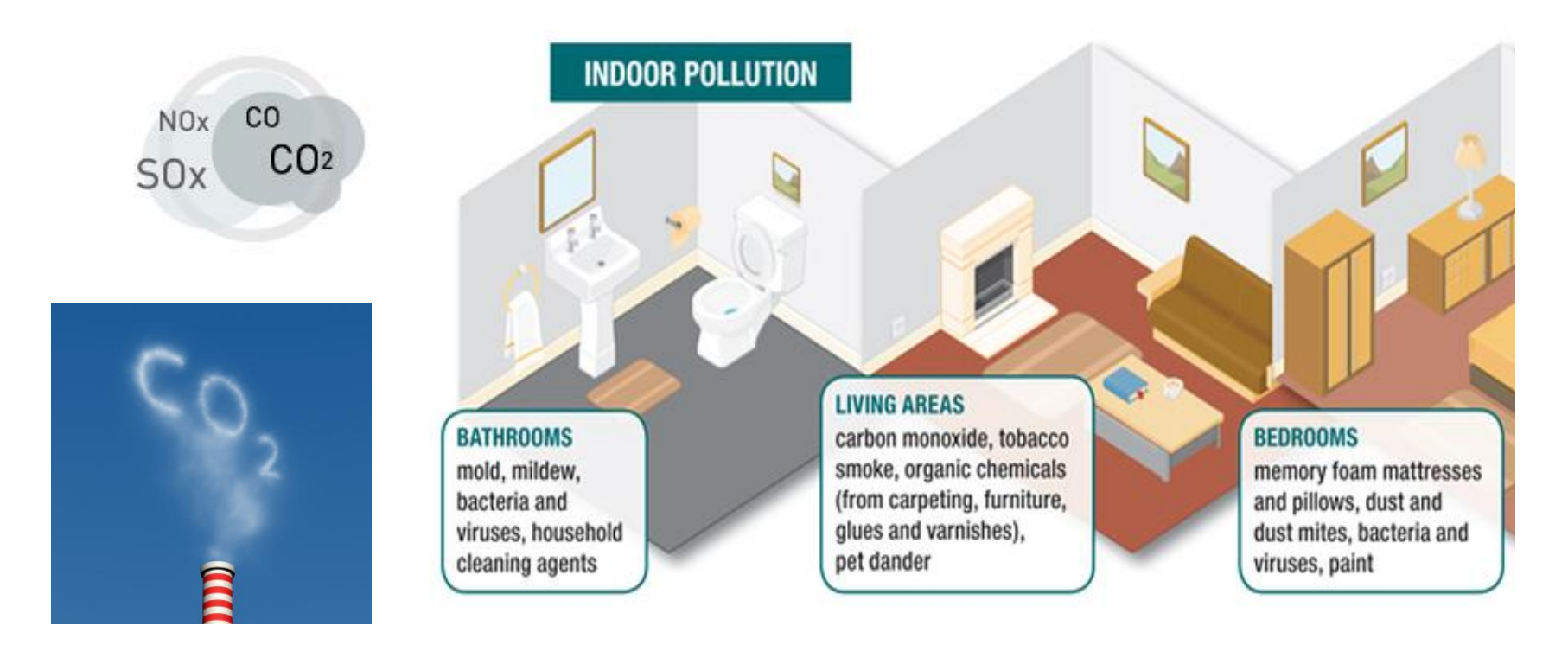

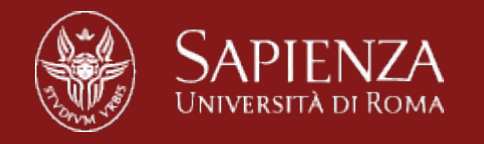

### **Habitat Monitoring**

#### **Great Duck Island Project**

- 150 Sensing nodes
- Temperature, pressure, humidity
- Data available on the Internet through a satellite link

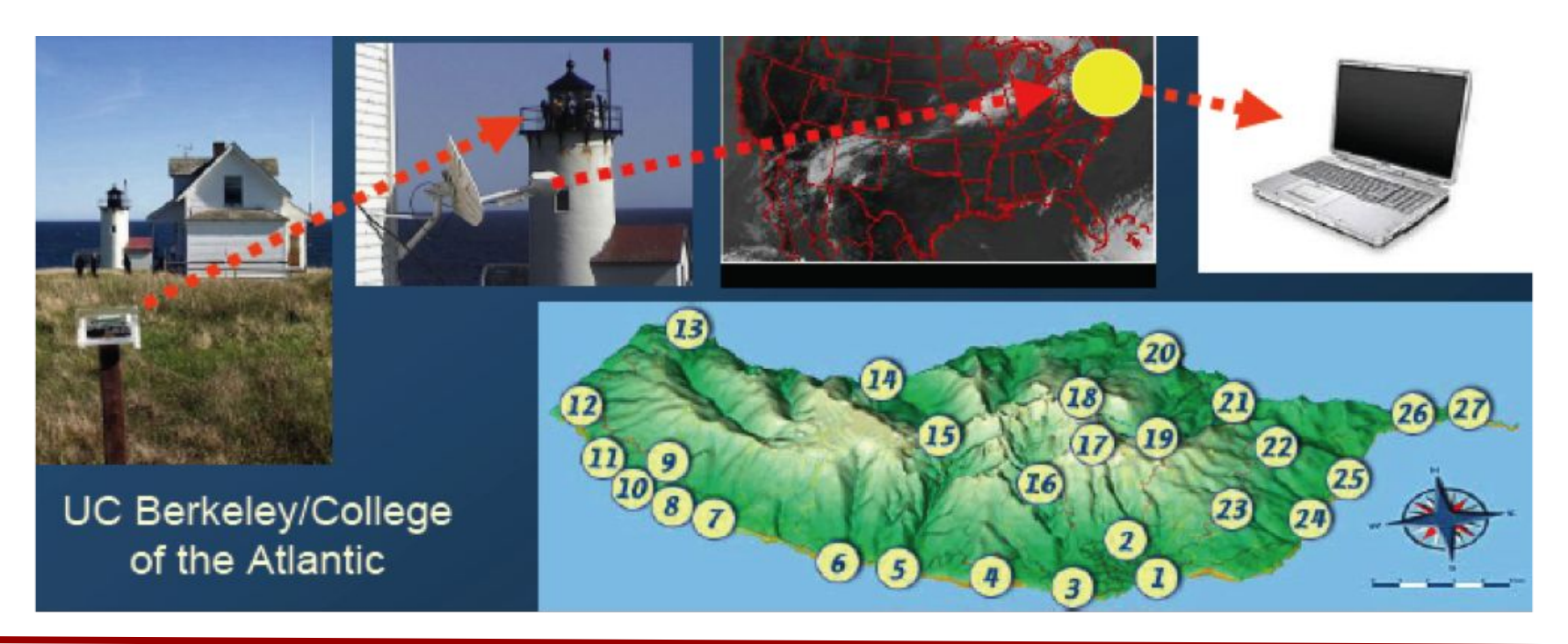

![](_page_11_Picture_0.jpeg)

### **Healthcare, Assisted Living**

- Vital sign monitoring
- Accident recognition
- Monitoring the elderly
- Data collection
- **● Example: Intel**
	- 130 sensor nodes
	- Monitor the activity of elderly patients
	- $\circ$  Data is acquired with a wearable sensing nodes

![](_page_11_Picture_10.jpeg)

![](_page_11_Picture_11.jpeg)

![](_page_12_Picture_0.jpeg)

### **Domotic**

#### **Local and remote management of house**

- Automation of appliances
- **Brightness** 
	- Wireless switches
	- Window and blinds control
- **Temperature** 
	- Wireless thermostats

#### **House Control**

- Door control
- Security alarm

![](_page_12_Picture_12.jpeg)

![](_page_12_Picture_13.jpeg)

![](_page_13_Picture_0.jpeg)

### **CHIRON project**

*Aim: person-centric health management* 

Correlation between the health status of patients and the environmental conditions

![](_page_13_Figure_4.jpeg)

*Internet of Things Laboratory 2015*

![](_page_14_Picture_0.jpeg)

### **GENESI project**

*Aim: Long-lasting sensing systems for Structural Health Monitoring* 

- Green wireless sensor networks equipped with energy harvesting and triggering capabilities
- Use of energy from renewable resources to extend the network lifetime

![](_page_14_Picture_5.jpeg)

![](_page_14_Picture_6.jpeg)

![](_page_15_Picture_0.jpeg)

### **SUNRISE project**

#### *Aim*: *Internet of Underwater Things*

- Sensing, monitoring, and actuating of the underwater communication networks
- Monitoring of oil, gas, CO2
- Prevention of natural disasters
- Chemical composition seabeds

![](_page_15_Picture_7.jpeg)

![](_page_16_Picture_0.jpeg)

### **WSN Architecture**

![](_page_16_Figure_2.jpeg)

- Autonomous devices (*sensor nodes*) geographically distributed
- Equipped with sensors
- Collaborate to monitor the surrounding environment
- **Key elements** 
	- Sensor Node (*node, mote*) and *Base Station*
	- Short-range *wireless* communication *(multi-hop)*

![](_page_17_Picture_0.jpeg)

### **WSN Characteristics**

- Autoconfiguration
	- Manual configuration just not an option
- **Scalability** 
	- Support large number of nodes
- Programmability
	- $\circ$  Re-programming of nodes in the field might be necessary, improves flexibility

![](_page_18_Picture_0.jpeg)

### **WSN Characteristics**

- *○ Low cost* 
	- Number of nodes in WSNs is high; to make deployments possible, the nodes should be extremely low cost
- *○ Energy efficient*
	- Both form communucation and computation, sensing, actuating

![](_page_19_Picture_0.jpeg)

### **Design Aspects**

#### **● System model**

- **○** Physical nodes vs. Functional components
- Local computation vs. Communication
- **● Hardware architecture of nodes**
	- **○** Microprocessor/Microcontroller
		- IBM 8051, Atmel ATmega128L, XScale PXA271, TI MSP430,…
	- Chipset for communication and the related antenna
		- ChipCon CC1100 and CC2420
	- Bus of local communication
		- SPI, I2C

![](_page_20_Picture_0.jpeg)

### **Design Aspects**

- **● Communcation Protocols**
	- Diverse and heterogeneous protocols
	- Lower levels rely on standard protocols
		- IEEE 802.15.4, 6lowpan, Bluetooth, etc..
- **● Routing algorithms**
	- **○** Specific SPIN (Sensor Protocols for Information via Negotiation)
	- **○** Directed Diffusion
	- **○** Rumor Routing
	- **○** Q-RC (Q-learning Routing and Compression)
	- **○** etc..

![](_page_21_Picture_0.jpeg)

# **Energy Saving Solutions**

#### **● Nodes**

- Design components and architecture hw/sw
- Mechanisms for (auto) power management

#### **● Network**

○ *Energy-aware* protocols

### **● System**

○ *Energy-aware* applications

![](_page_22_Picture_0.jpeg)

### **Security Solutions**

#### **● Nodes**

- **○** Encryption algorithms
- **○** Network
- **○** Cryptographic systems
- **○** Intrusion Detection & Monitoring Systems

### **● System**

**○** Cryptographic systems

![](_page_23_Picture_0.jpeg)

### **Hardware Characteristics**

![](_page_23_Figure_2.jpeg)

![](_page_23_Picture_3.jpeg)

iPhone 5c

![](_page_23_Figure_5.jpeg)

8GB storage dual-core CPU up to 1.5 GHz

![](_page_24_Picture_0.jpeg)

### **Energy Consumption**

![](_page_24_Picture_2.jpeg)

iPhone 5C

- Power: Non-removable Li-Po
- Expensive!
- Battery lasts < 1 day

![](_page_24_Picture_7.jpeg)

#### **TelosB**

- Power: 2xAA alkaline batteries
- Cheap!

![](_page_25_Picture_0.jpeg)

# **TinyOS**

![](_page_25_Picture_2.jpeg)

### *● What is TinyOS?*

- A simple operating system for sensor networks and ambedded systems
- Programming language is a C extention with extra features
- $\circ$  Open source  $\rightarrow$ 
	- Source code easily reusable
	- Large developers community
- Support for a great variety of hardware modules

#### *● Why a new Operating System?*

- Event-driven architecture; measure real-world phenomena
- Resource constraints; **Hurry up and sleep!**
- Hardware drivers, libraries, tools, compiler
- Modular

![](_page_26_Picture_0.jpeg)

# **TinyOS installation**

- **Quickest option:** install TinyOS via a virtual machine (VM)
- 1) Download and install VirtualBox
	- <https://www.virtualbox.org>
- 2) Download, untar and install TinyOS installation on the VM
	- [https://mega.nz/#!ekQSHKaR!](https://mega.nz/#!ekQSHKaR!Z2_gKHnyNIIh5XhvdCxpail2LgcHM-FKdLWqQ1QSvZ0) [Z2\\_gKHnyNIIh5XhvdCxpail2LgcHM-FKdLWqQ1QSvZ0](https://mega.nz/#!ekQSHKaR!Z2_gKHnyNIIh5XhvdCxpail2LgcHM-FKdLWqQ1QSvZ0)
- 3) Right click on the VirtualBox icon, and then Open
- 4) Last step is setting up the usb device on your VM
	- Devices->USB Devices-> XBOW Crossbow TelosRevB

![](_page_27_Picture_0.jpeg)

### **TinyOS Installation**

#### **Alternative options**

- **TinyOS** 2.1.2 installation
	- [http://tinyos.stanford.edu/tinyos-wiki/index.php/](http://tinyos.stanford.edu/tinyos-wiki/index.php/Installing_TinyOS#Officially_Supported_Methods) Installing TinyOS#Officially Supported Methods
	- [http://tinyos.stanford.edu/tinyos-wiki/index.php/](http://tinyos.stanford.edu/tinyos-wiki/index.php/TinyOS_Tutorials) [TinyOS\\_Tutorials](http://tinyos.stanford.edu/tinyos-wiki/index.php/TinyOS_Tutorials)
- **Linux:** .rpm and .deb packages for Fedora and Ubuntu
	- Recommend debian system installation on Ubuntu
- **Windows:** .rpm pkg, uses Cygwin to emulate Linux software layer
- **OS X: Unofficially supported** 
	- [http://tinyos.stanford.edu/tinyos-wiki/index.php/](http://tinyos.stanford.edu/tinyos-wiki/index.php/Installing_tinyos-2.x_on_Mac_OS_X_(Tiger_%26_Leopard)) [Installing\\_tinyos-2.x\\_on\\_Mac\\_OS\\_X\\_\(Tiger\\_%26\\_Leopard\)](http://tinyos.stanford.edu/tinyos-wiki/index.php/Installing_tinyos-2.x_on_Mac_OS_X_(Tiger_%26_Leopard))
	- [https://olafland.wordpress.com/2012/06/25/tinyos-on-mac-os](https://olafland.wordpress.com/2012/06/25/tinyos-on-mac-os-x-10-7-lion/)[x-10-7-lion/](https://olafland.wordpress.com/2012/06/25/tinyos-on-mac-os-x-10-7-lion/)

![](_page_28_Picture_0.jpeg)

# **TinyOS**

- A library that includes nesC components and offers several functions like a common operating system:
	- **○ Scheduler**
	- **○ Driver**
		- Components for sensor data reading
		- Components for sending commands to actuators
		- Components for controlling radio communication
	- **○ Power Management**
		- Maintain available HW in the lowest possible power level
- **● No kernel concepts, processes, memory management**

![](_page_29_Picture_0.jpeg)

### **Native support for low-power operation**

- Microcontroller Power Management
	- Microcontrollers should always be in the lowest power state possible
	- TinyOS handles state transitions automatically to achieve maximum power saving
- **Radio Power Management** 
	- Duty-cycle radio to save energy and extend network lifetime
- **Peripheral Energy Management** 
	- Energy-efficient scheduling of sensing operation and peripheral access

![](_page_30_Picture_0.jpeg)

# **TinyOS**

- For each application there is the *top-level* configuration that includes the *MainC* component
	- $\circ$  Provides services based on TinyOS ( $\approx$  200 Bytes)

```
configuration BlinkAppC
{
}
implementation
{
   components MainC, BlinkC, LedsC;
 …
   BlinkC -> MainC.Boot;
 …
   BlinkC.Timer0 -> Timer0;
 …
   BlinkC.Leds -> LedsC;
}
```
![](_page_31_Picture_0.jpeg)

### **TinyOS-compiling**

- TinyOS includes *Makefiles* to support the build process
- Create a *Makefile* in your application directory
	- $COMPORT = [MainComponentAppC]$  # the name of your AppC file

![](_page_31_Figure_5.jpeg)

![](_page_32_Picture_0.jpeg)

### **TinyOS-make system**

- To compile an application without installing on a mote, run in the application directory:
	- make [platform] #ex. telosb
- To compile an application, and install it on a mote
	- make [platform] [re]install, [node ID] [programmingBoard,address]
	- node ID: 0-255, for radio transmissions
	- platform: defined in \$TOOSROOT/tos/platforms
	- Programming board: for telosb use: bsl
	- Address: as reported by motelist
		- ex. /dev/ttyUSB0

![](_page_33_Picture_0.jpeg)

### **TinyOS commands**

- **● motelist**
	- **○** list of motes physically connected to your pc
- **● make telosb**
	- **○** compile your code for the telosb mote
- **● make clean**
	- $\circ$  clean up all the compiled binary files

#### **● make telosb install,id bsl,address**

- compile your code for telosb, install it on a mote, give it a network id
- example: make telosb install,0 bsl,/dev/ttyUSB0
- **● make telosb reinstall,id bsl,address**
	- use existing runnable, isntall in on telosb, give it a network id

![](_page_34_Picture_0.jpeg)

# **nesC Programming Language**

#### *How do we program wireless sensor devices*

- *● nesC*
	- *○* **Reference manual** <http://nescc.sourceforge.net/papers/nesc-ref.pdf>
- C extension language for networked embedded systems
- **Static language**:
	- no dynamic memory allocation
	- all resources known at compile-time

![](_page_35_Picture_0.jpeg)

# **nesC Programming Language**

- **Application**:one or more *components* are connected to each other (*wired*) to form an executable
- **● Components:** 
	- **○** *Modules:* provide application code, implementing *interfaces*
	- *○ Configurations:* wire interfaces used by components to interfaces provided by others
- *●* **Interfaces:** access to components
	- *○* uses
	- provides

![](_page_35_Figure_9.jpeg)

![](_page_36_Picture_0.jpeg)

### **nesC Modules**

● Provide/use one or more interfeces

```
module XYZ1
{
   provides interface Interface1 as I1;
   provides interface Interface2;
 …
   uses interface Interface3 as I3;
   uses interface Interface2;
 …
}
implementation
{
  command void I1.cmd1() {
 …
   }
   event void Interface2.ev1() {
 …
 }
}
```
![](_page_37_Picture_0.jpeg)

### **nesC Configurations**

- Two components are linked together by *wiring* them
- Interfaces on user component are wired to the same interface on the provider component

```
configuration XYZ
{
 …
}
implementation
{
   components XYZ1, XYZ2;
 …
  XYZ1.Interface1 -> XYZ2.Interface1;
   XYZ1.Interface2 -> XYZ2;
 …
}
```
![](_page_38_Picture_0.jpeg)

### **nesC Interfaces**

- **Commands:** functions to be implemnted by the interface of the provider; how to use the interface
- **Events:** functions to be implemnted by the interface of the user

![](_page_38_Figure_4.jpeg)

![](_page_39_Picture_0.jpeg)

### **nesC Concurrency**

![](_page_39_Figure_2.jpeg)

- can run preemptively (async)
- interrupt handlers
- race conditions!
- schedule a function to be called later
- run in a single execution context
- no preemption!
- FIFO

![](_page_40_Picture_0.jpeg)

### **nesC Tasks**

- Run sequential and to completion
- Do not preempt

```
task void computeTask() { 
  uint32 t i;
  for (i = 0; i < 10001; i++) {}
} 
event void Timer0.fired() { 
  post computeTask(); 
  call Leds.led0Toggle(); 
}
```
![](_page_41_Picture_0.jpeg)

### **nesC Events**

- Run to completion; may preempt tasks and event
- Origin: hardware interrupts/split-phase completion

```
event void Boot.booted(){ 
  call Timer0.startPeriodic(250);
}
event void Timer0.fired() { 
  post computeTask(); 
  call Leds.led0Toggle(); 
}
```
![](_page_42_Picture_0.jpeg)

### **nesC Split-phase**

Enable TinyOS components to easily start several operations at once and have them executed in parallel.

![](_page_42_Picture_69.jpeg)

![](_page_43_Picture_0.jpeg)

# **Example: Blink Application**

- /apps/Blink in the TinyOS tree
- Causes three LEDs to turn on and off
	- $\circ$  The LEDs turn on and off at the frequencies 1Hz, 2Hz, and 4Hz
- Application components
	- *BlinkAppC (Configuration)*
	- *BlinkC (Module)*
- System Components
	- *MainC, LedsC, TimerMilliC*

![](_page_44_Picture_0.jpeg)

### **BlinkApp Components**

- **BlinkAppC**: Component graph
	- Single box: module, double box: configuration
	- Dashed lines: generic component

![](_page_44_Figure_5.jpeg)

![](_page_45_Picture_0.jpeg)

### **Blink Compilation**

![](_page_45_Figure_2.jpeg)

![](_page_46_Picture_0.jpeg)

### **BlinkAppC.nc**

```
configuration BlinkAppC
{
}
implementation
{
   components MainC, BlinkC, LedsC;
   components new TimerMilliC() as Timer0;
   components new TimerMilliC() as Timer1;
   components new TimerMilliC() as Timer2;
   BlinkC -> MainC.Boot;
   BlinkC.Timer0 -> Timer0;
  BlinkC.Timer1 -> Timer1;
  BlinkC.Timer2 -> Timer2;
   BlinkC.Leds -> LedsC;
}
```
![](_page_47_Picture_0.jpeg)

### **BlinkC.nc**

```
#include "Timer.h"
module BlinkC
{
   uses interface Timer<TMilli> as Timer0;
   uses interface Timer<TMilli> as Timer1;
   uses interface Timer<TMilli> as Timer2;
   uses interface Leds;
   uses interface Boot;
}
implementation
{
```
![](_page_48_Picture_0.jpeg)

### **BlinkC.nc**

![](_page_48_Figure_2.jpeg)

![](_page_49_Picture_0.jpeg)

### **Example: Blink Timer**

*• BlinkC.nc*

```
event void Timer0.fired()
   {
     dbg("BlinkC", "Timer 0 fired @ %s.\n", sim_time_string());
     call Leds.led0Toggle();
   }
   event void Timer1.fired()
   {
     dbg("BlinkC", "Timer 1 fired @ %s \n", sim_time_string());
     call Leds.led1Toggle();
   }
   event void Timer2.fired()
   {
     dbg("BlinkC", "Timer 2 fired @ %s.\n", sim_time_string());
     call Leds.led2Toggle();
 }
}
```
![](_page_50_Picture_0.jpeg)

### **Exercise**

Modify the Blink application

- Use only one timer firing once per second
- When the timer fires, increment a counter
- Display the value of the counter using the LEDs

![](_page_51_Picture_0.jpeg)

### **Example: Blink Counter**

*• BlinkC.nc*

```
 uint8_t counter = 0;
 event void Boot.booted()
 {
   call Timer0.startPeriodic( 1024 );
 }
```
![](_page_51_Picture_36.jpeg)

![](_page_52_Picture_0.jpeg)

# **Example: Blink Counter**

```
BlinkC.nc<br>
vent void Timer0.fired(<br>
counter++;<br>
if (counter & 0x1) {<br>
call Leds.led00n()<br>
}<br>
else {<br>
call Leds.led00ff(<br>
}<br>
if (counter & 0x2) {<br>
call Leds.led10n()<br>
}<br>
else {<br>
call Leds.led10ff(<br>
}<br>
if (counter & 0x4) {
          event void Timer0.fired()
          { 
                  counter++;
                  if (counter & 0x1) {
                      call Leds.led0On();
           }
                  else {
                      call Leds.led0Off();
           }
                  if (counter & 0x2) {
                      call Leds.led1On();
           }
                  else {
                      call Leds.led1Off();
           }
                  if (counter & 0x4) {
                      call Leds.led2On();
           }
                  else {
                      call Leds.led2Off();
           } }
```